# Data Analysis Using SPSS Software End Semester Examinations – November 2015

Section A (Max Marks = 100)

## Answer any 5 Questions (5 x 8 Marks = 40 Marks)

**1.** Assume that a marketing manager wishes to compare five different package designs. He is interested in knowing which is the most preferred one so that the same can be introduced in the market. A random of 200 consumers gives the following picture. Test using appropriate statistic whether the consumer preferences for designs show any significant difference 5% and 1% level of Significance. **(8 Marks)**

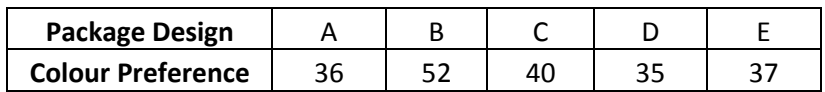

**2.** Consider the gain in weight of 19 female rats (given below) between 28 and 84 days after birth. 12 were fed on a high protein diet and 7 on a low protein diet. Test with appropriate statistical tool whether the rats would all benefit (in terms of weight gain) from a high protein diet in comparison with those on a low protein diet. **(8 Marks)** 

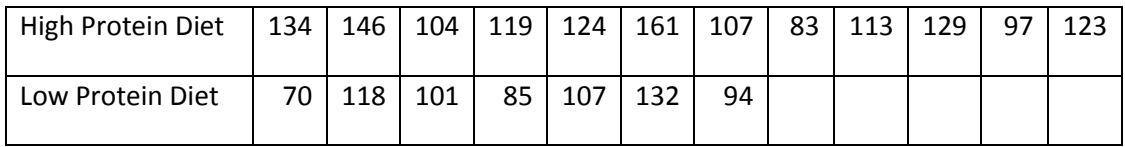

**3.** From the data given below (Colour.xls), find out whether there is any significant association between gender and colour preference. Test whether the colour preference is same for both male and female at 1% & 5% level of significance using appropriate statistical test. **(8 Marks)**

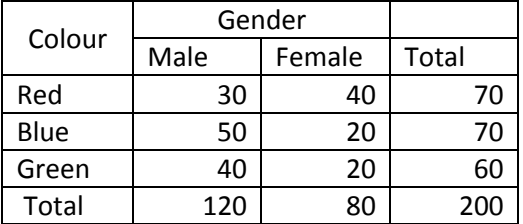

**4.** The amount of lactic acid in the blood was examined for 10 men, before and after a strenuous exercise, with the results in the following table. (a) Test if exercise changes the level of lactic acid in blood. Use significance level  $α=0.01$ . (b) Find a 95% CI for the mean change in the blood lactose level. **(8 Marks)**

> Before: 15, 16, 13, 13, 17, 20, 13, 16, 14, 18 After: 33, 20, 30, 35, 40, 37, 18, 26, 21, 19

**5.** The scores of various measures of VCR qualities are given on a 5 point scale in the data set 'Cluster.sav.' 5 measures of picture quality, 3 measures of reception quality, 3 measures of audio quality, 1 measure of ease of programming, 1 measure of no. of events events, 1 measure of feature programming, 3 measures of remote control and 3 measures of extra qualities are given on a 5 point scale. Data is available in 'Cluster.sav.' Cluster television shows into homogenous groups based on viewer characteristics using cluster analysis in SPSS. **(8 Marks)**

| brand           | price | pictur1 | pictur2 | pictur3 | pictur4 | pictur5 |
|-----------------|-------|---------|---------|---------|---------|---------|
| <b>SONNY</b>    | 520   | 5       | 5       | 5       | 5       | 5       |
| <b>ANGLER</b>   | 535   | 5       | 5       | 5       | 5       | 5       |
| <b>MITTENSU</b> | 515   | 5       | 5       | 5       | 5       | 5       |
| <b>SINGBO</b>   | 470   | 5       | 5       | 5       | 5       | 5       |
| <b>WHACKA(</b>  | 525   | 5       | 5       | 5       | 5       | 5       |
| <b>SILVERMO</b> | 370   | 4       | 4       | 4       | 4       |         |
| <b>EXPERTSI</b> | 430   | 4       | 4       | 4       | 4       |         |
| <b>FROMSHE</b>  | 505   | 5       | 5       | 5       | 5       | 5       |
| <b>POTASON</b>  | 450   | 3       | 3       | 3       | 3       | 3       |

**'Cluster.sav' (Double Click to get full data set in Excel)**

**6.** Assume that a marketer wishes to compare five different package designs. He is interested in knowing which the most preferred one is so that the same can be introduced in the market. A random sample of 200 consumers gives the following picture. Does the consumer preference for the designs show any significant difference? (note: Data may be converted to a form in which SPSS accepts for carrying out a particular statistical test) **(8 Marks)**

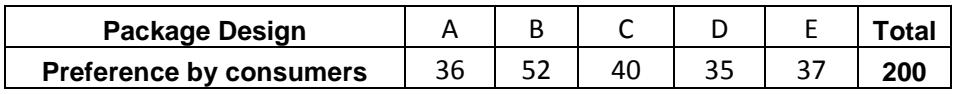

## Section B

#### Answer any 3 Questions (3 x 20 Marks = 60 Marks)

- **1.** Build a data file in SPSS using the data given in **'Swimming.docs**' specifying the nature & characteristics of each of the variables and answer the corresponding questions. **(20 Marks)** 
	- **a.** Recode all non-numeric variables to numeric as specified and give appropriate value labels:

Gender:  $F = 1$ ,  $M = 2$ ; Region:  $N = 1$ ,  $S = 2$ ,  $E = 3$ ,  $W = 4$ ; Food Type: Veg = 1, NV = 2

- **b.** Generate frequency distribution table for the variables 'Region' and 'Food Type'.
- **c.** What is the average swim time and how dispersed are the values of swim time from mean swim time
- **d.** Draw appropriate graph/chart to show the share of each region (N,S,E & W) in total.
- **e.** Compute Natural Log of Income variable and name the corresponding variable as 'Ln\_Income'.
- **f.** Generate a new variable 'Time\_Catg' and categorize the 'Swim\_time" into three categories as given: **Fast Swimmers**: [Lowest till 32.00 = 1]; **Medium Swimmers**: [32.10 to 34.50]; **Slow Swimmers**: [Above 34.50]
- **g.** Create a bivariate table for the variables 'Time\_Catg' and 'Gender'

**2. (a)** use **'Swimming.docs**' data set and bring out correlation matrix among the variables 'Height', 'Weight', 'Swim\_Time', and 'Age'.

**(b)** Run a regression analysis and bring out the direction and magnitude of relationship of the variables Age, Height & weight on Swim Time. Test if the observed relationships are statistically significant at 1% level of significance. **(20 Marks)**

| SI. No.        | Name   | Age | Gender | Region | Height | Weight |
|----------------|--------|-----|--------|--------|--------|--------|
| 1              | Sara   | 23  | F      | S      | 152    | 66     |
| 2              | Jason  | 20  | M      | N      | 187    | 53     |
| 3              | Jones  | 32  | F      | N      | 135    | 83     |
| $\overline{4}$ | Donna  | 25  | F      | S      | 139    | 43     |
| 5              | Philip | 26  | М      | S      | 130    | 57     |
| 6              | Hanna  | 23  | F      | w      | 154    | 73     |
| 7              | Sam    | 22  | M      | E      | 178    | 64     |
| 8              | Ben    | 23  | М      | w      | 130    | 77     |
| 9              | Abby   | 25  | F      | w      | 173    | 45     |

**'Swimming.Doc' (Double Click to get full data set in Excel)** 

**3. (a)** use **'Swimming.docs**' data set given above and create dummies for the variables Gender & Region. Regress income on Region dummies and interpret the same. Test whether there is a statistically significant difference in income because of the difference in region they belong at 5% and 1% level of significance.

**(b)** Add one more categorical variable viz., gender to the model [as asked in 3 (a)] to your set of independent variables. Find out the interaction effect of gender and region on Income. **(20 Marks)** 

**4.** A super market that has a chain of stores is concerned about its service quality reputation perceived by its customers. The Table below shows the perceived service quality with regards to politeness of the staff. The number in each cell of the table is percentage of people who have said that the staffs are polite. Perform a two way ANOVA and draw your inferences about the population means of the politeness corresponding to the days, as well as the stores. **(20 Marks)**

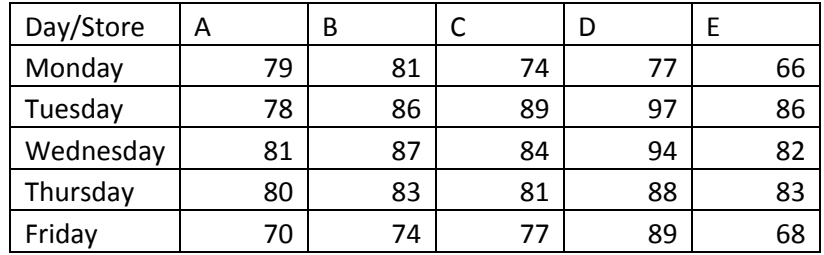

**5.** Run a factor analysis for the data available in the file **'Factor1.sav'**. and interpret all the essential components in the output. What are the underlying dimensions of our standardized scores for the given varaibles? **(20 Marks)**

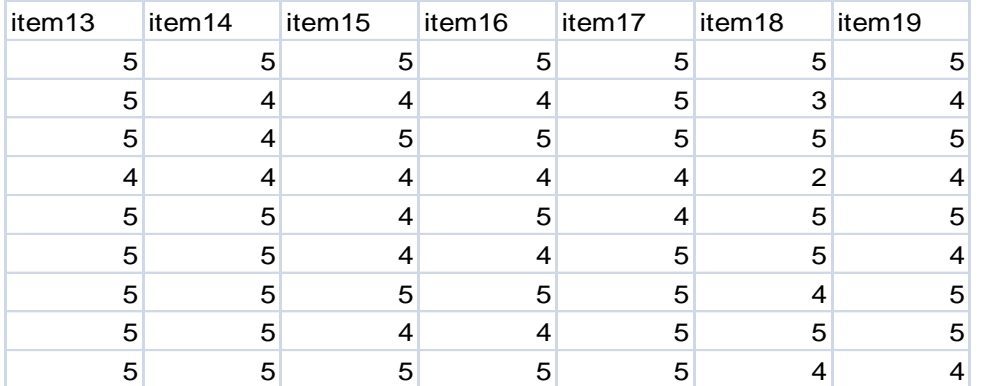

#### **'Factor.sav' (Double Click to get full data set in Excel)**